## **EXPORTING YOUR CONTACTS FROM MATRIX:**

1. Go to view your saved contacts and **SELECT ALL**, and then select **EXPORT** 

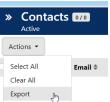

2. Matrix will download a CSV (spreadsheet) file to your computer with your contacts. **Please save this** file in an easy to locate space on your computer.

## **IMPORTING YOUR CONTACTS INTO FLEXMLS:**

1. Access **CONTACT MANAGEMENT** from the Flexmls menu. Select "**Advanced**" button from the top right corner.

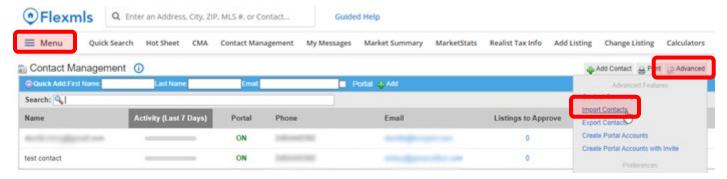

- 2. Within the Advanced menu, click on Import Contacts.
- 3. Click on the "**Choose File**" button to find the CSV (spreadsheet) file with your exported contacts. Keep the delimiter as "Comma", then click on "**Upload File**".

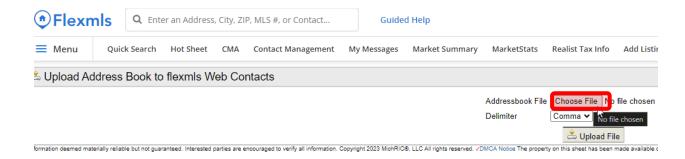

4. You will be prompted to map the contact information from the spreadsheet to the correct contact record fields within \*Ensure that the option "**Discard first record (Column Headers)**" is checked, and then use the settings below:

(this example assumes that there are phone numbers on the exported contact records. If you DID NOT add phone numbers to your Matrix contacts, Import Field #4 will not appear on your screen)

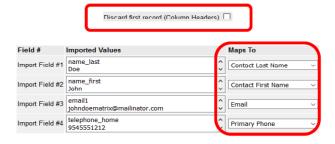